# Voyager® Legend UC Draadloze headset (B235 en B235-M)

Gebruikershandleiding

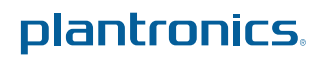

### Inhoud

```
Welkom 3
  Getoonde kenmerken 3
  Systeemvereisten voor Plantronics Spokes ™ Software 3
Inhoud van de doos 4
Overzicht 5
  Headset 5
  Bluetooth USB-adapter 5
De basisfuncties 6
  Gespreksbediening 6
  Mutefunctie 7
  Het volume aanpassen 7
  Smart Sensors gebruiken 7
  Streaming audio afspelen of pauzeren 7
Telefoon of tablet koppelen 9
Kenmerken 10
  Luisteren naar audio via A2DP 10
  Zendbereik 10
  Werking bij gelijktijdige gespreksverwerking (pc en mobiele telefoon) 10
  Gesproken meldingen 10
  Lijst van de gesproken meldingen 10
  Spraakopdrachten 11
  Lijst van de spraakopdrachten 11
  De spraakopdrachten voor beantwoorden/negeren uitschakelen 11
Pasvorm 12
  Het oordopje vervangen 12
  Links of rechts dragen 12
Opladen 13
  USB-kabel voor pc of USB-oplader 13
  Oplaadetui voor pc of USB-oplader 13
  Oplaadhouder voor pc of USB-oplader 14
  Waarschuwingen batterij bijna leeg 15
De Bluetooth USB-adapter koppelen 16
  Initiële koppeling 16
  Bluetooth USB-adapter opnieuw aan de headset koppelen 16
  Automatisch verbinden 16
Aansluiten op uw pc en bellen 17
De headset aanpassen 18
```
### Welkom

Gefeliciteerd met uw aankoop van de nieuwe draadloze headset van Plantronics Voyager Legend UC. In deze gebruikershandleiding vindt u instructies voor het instellen en gebruiken van uw Voyager Legend Bluetooth-headset en BT300 Bluetooth USB-adapter.

#### **Getoonde kenmerken**

- Beantwoord automatisch oproepen door de headset op uw oor te plaatsen.
- Oproepen worden automatisch geschakeld tussen de mobiele telefoon en de headset.
- Uw softphone-aanwezigheid wordt automatisch bijgewerkt tijdens een gesprek via de pc of mobiele telefoon.
- Onbedoeld kiezen wordt voorkomen door de gespreksknop te vergrendelen wanneer de headset niet wordt gedragen.
- Met breedbandaudio voor de beste geluidskwaliteit.
- Dankzij geïntegreerd A2DP (Advanced Audio Distribution Profile) voor Bluetooth kunt u met uw mobiele telefoon luisteren naar muziek, routebeschrijvingen, podcasts en nog veel meer.
- Uw headset wordt automatisch met uw pc en mobiele telefoon verbonden wanneer de headset is ingeschakeld en zich binnen het bereik bevindt.
- Schakel gesproken meldingen in of uit (gesprekstijd, verbindingsstatus en de naam van bellers (alleen mobiele telefoon)).
- Gebruik spraakopdrachten om te koppelen, inkomende gesprekken van uw mobiele telefoon te beantwoorden of te negeren, de batterij of verbinding te controleren en nog veel meer.
- Laad op met magnetisch klikvastsysteem zodat u overal gemakkelijk kunt opladen.
- Verander de taal van uw headset en pas instellingen aan met MyHeadset Updater.

**Systeemvereisten voor Plantronics Spokes ™ Software**

#### **Computer**

- Ondersteunde besturingssystemen: Microsoft Windows XP $^\circ$ -Service Pack 3 (SP3) of later, Microsoft Windows Vista®-Service Pack 1 (SP1) of later, Microsoft Windows® 7-Service Pack 1 (SP1) of later aanbevolen, Microsoft Windows 8 $^{\circ}$
- Processor: Pentium-processor van 400 MHz $^\circ$  of gelijkwaardig (minimaal); Pentium processor van 1 GHz of gelijkwaardig (aanbevolen)
- RAM: 96 MB (minimaal); 256 MB (aanbevolen)
- Schijfstation: 280 MB (minimaal); 500 MB (aanbevolen)

## Inhoud van de doos

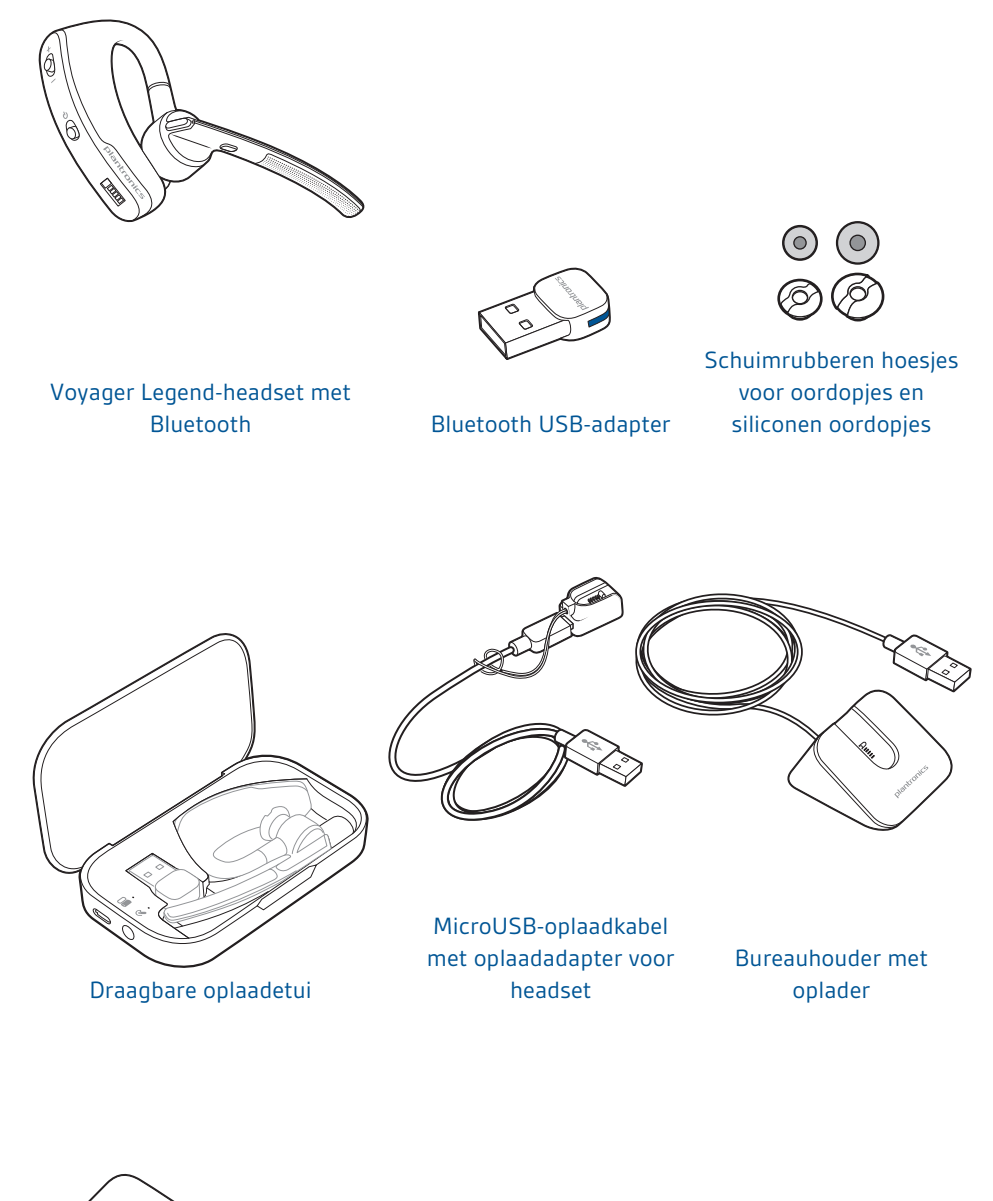

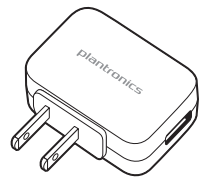

220 V-lader

### **Overzicht**

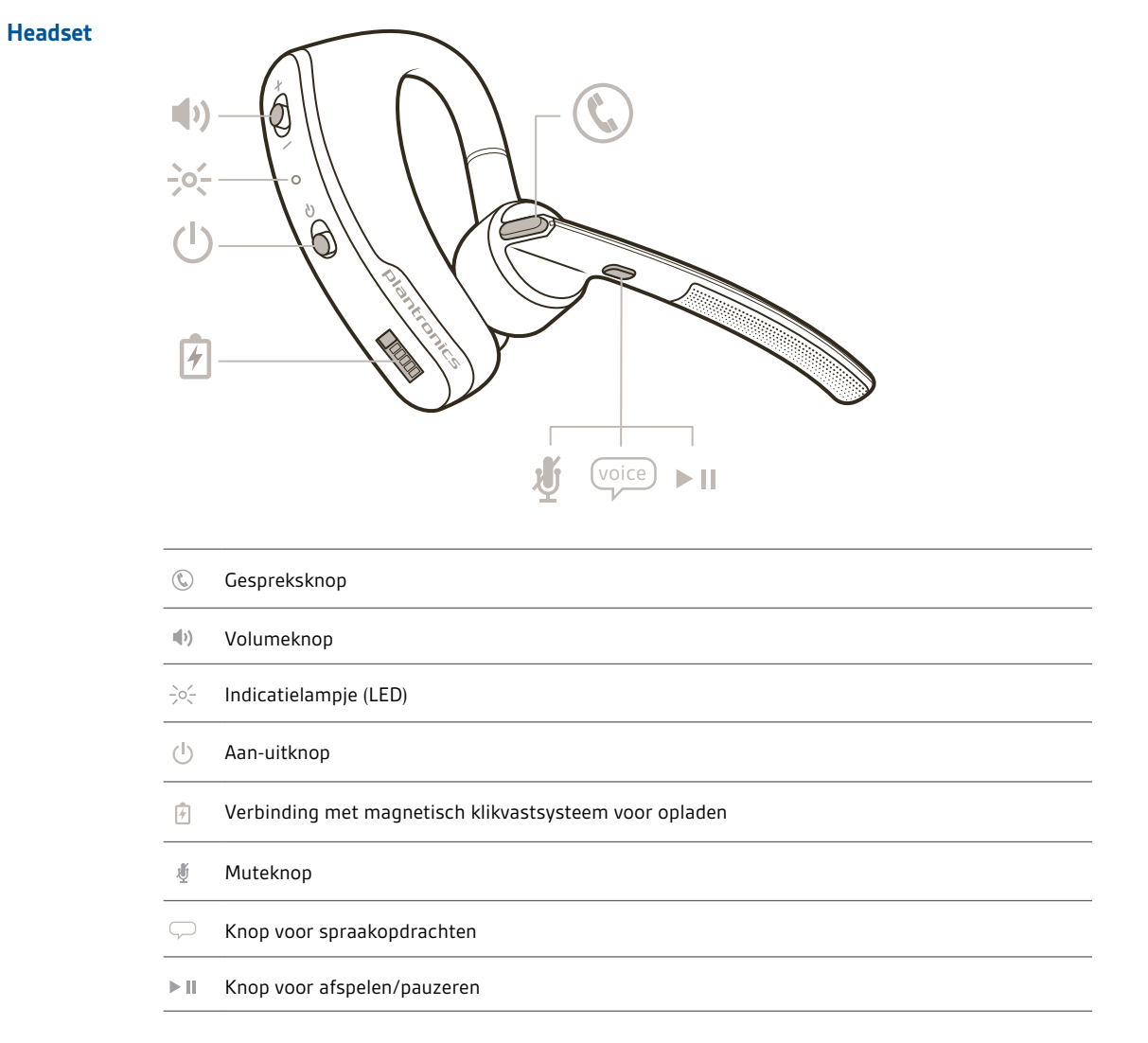

#### **Bluetooth USB-adapter**

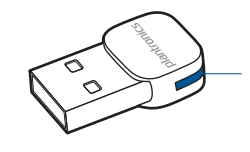

 $\frac{1}{2} \phi_{\infty}^2$ Indicatielampje (LED)

plantronics.

### De basisfuncties

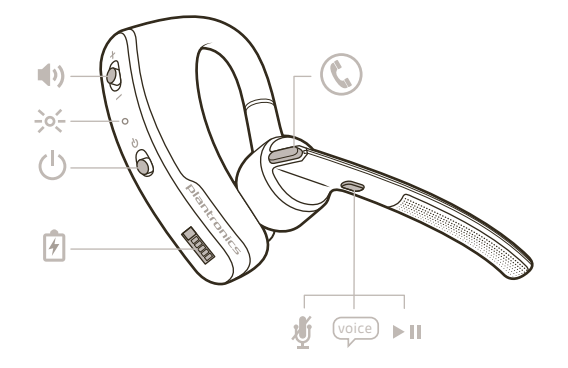

#### **Gespreksbediening**

#### Een gesprek aannemen

Kies:

- Tik op de gespreksknop  $\mathbb{O}$
- Zet de headset op (Smart Sensor)
- Zeg 'answer' (beantwoorden) wanneer dit wordt gevraagd (alleen mobiele telefoon)

### Een tweede oproep beantwoorden

Kies:

- $\boldsymbol{\cdot}$  Tik op de gespreksknop  $\mathbb{O}$  om het huidige gesprek te beëindigen en tik dan opnieuw op de gespreksknop  $\mathbb{Q}$  om het tweede gesprek te beantwoorden.
- Voor gesprekken op een mobiele telefoon tikt u eenmaal op de gespreksknop  $\mathbb G$  om het huidige gesprek te beëindigen en zegt u 'answer' (beantwoorden) om het tweede gesprek te beantwoorden.

#### Een oproep beëindigen

Tik op de gespreksknop  $\mathbb Q$  om het huidige gesprek te beëindigen.

#### Een oproep weigeren

Kies:

- Houd de gespreksknop  ${\mathbb Q}$  gedurende 2 seconden ingedrukt
- Zeg 'ignore' (negeren) wanneer dit wordt gevraagd (alleen mobiele telefoon)

#### De laatste oproep terugbellen

#### Tik twee keer op de gespreksknop  $\mathbb Q$  om het laatste oproep terug te bellen ongeacht of dit een inkomend of uitgaand gesprek was.

**OPMERKING** *Als tijdens de huidige verbonden sessie geen gesprekken hebben plaatsgevonden,* werkt deze functie niet. Wanneer u twee keer op de gespreksknop tikt,  $\mathbb G$  hoort u één lage toon voor *elke druk op de knop. Er wordt echter geen verbinding gemaakt met het laatste actieve gesprek uit de vorige sessie.*

#### Spraakherkenning (mobiele telefoon)

Druk op de gespreksknop  $\mathbb Q$  en houd deze 2 seconden ingedrukt om de spraakherkenningsfunctie van de mobiele telefoon te activeren.

#### Siri activeren (alleen iPhone)

Druk op de gespreksknop  $\mathbb G$  en houd deze 2 seconden ingedrukt om Siri  $^\circledast$  in te schakelen op uw iPhone.

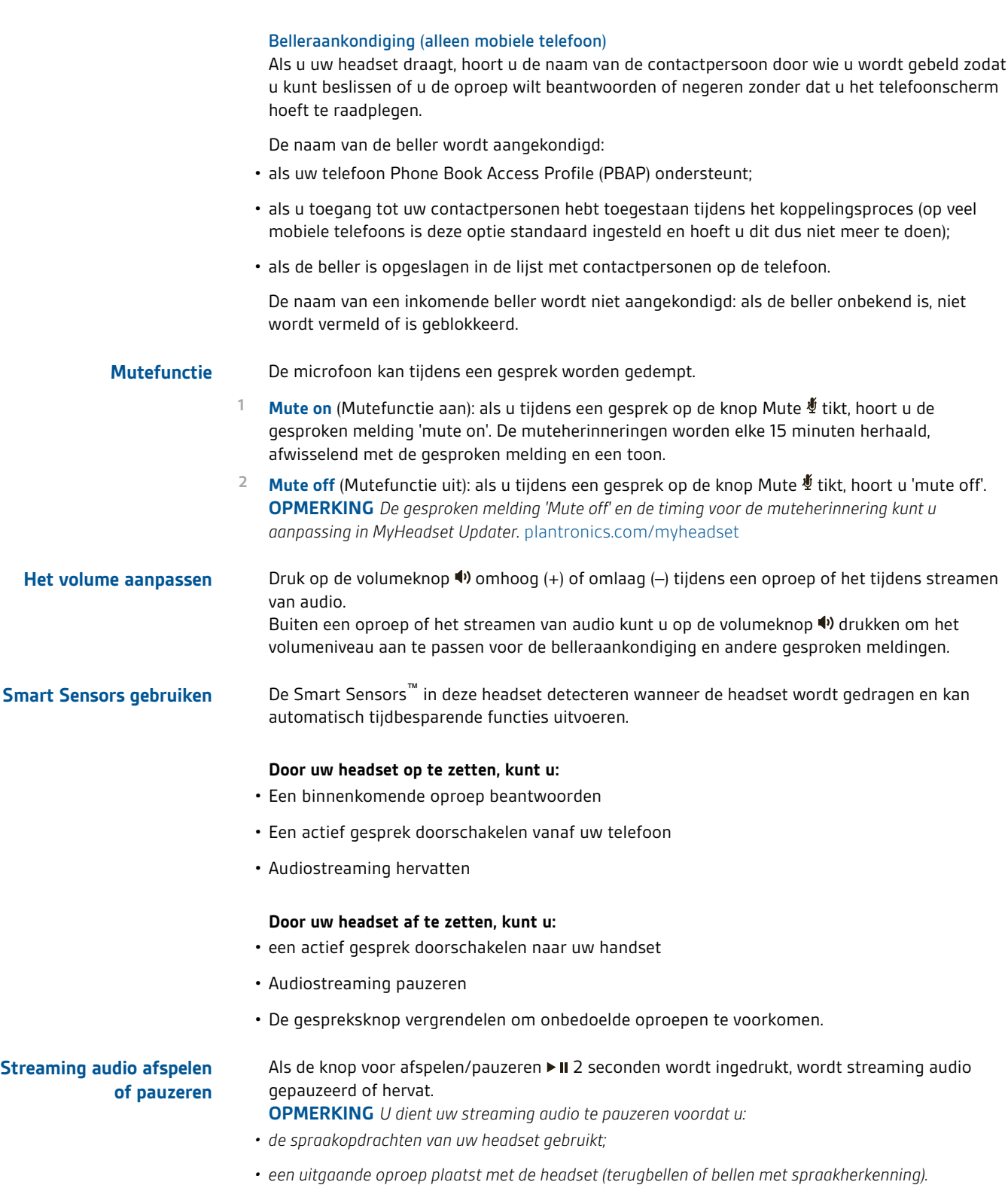

**OPMERKING** *Als u de headset uitschakelt of u zich buiten het bereik van de telefoon begeeft tijdens het streamen van audio, hervat /pauzeert uw headset de audiostream niet automatisch als u weer verbinding maakt, maar dient u het streamen handmatig te hervatten.*

### Telefoon of tablet koppelen

Koppel uw headset aan uw telefoon of ander apparaat, bijvoorbeeld een tablet.

- **1** Schakel uw headset in en kies dan één van de volgende opties:
- Tik op de knop voor spraakopdrachten  $\overline{\nabla}$  en zeg 'pair mode' (koppelingsmodus), of
- Druk op de gespreksknop  $\mathbb Q$  en houd deze ingedrukt totdat u 'pairing' (koppelen) hoort.
- **2** Terwijl de lampjes van de headset rood en blauw knipperen, activeert u Bluetooth® op uw telefoon en laat u deze naar nieuwe apparaten zoeken.
- **3** Selecteer 'PLT\_Legend'.

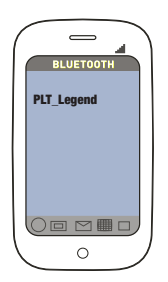

**4** Als uw telefoon om een pincode vraagt, voert u vier nullen (0000) in of accepteert u de verbinding.

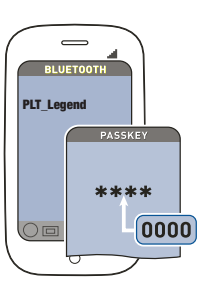

**5** Nadat het apparaat is gekoppeld, stoppen de lampjes met knipperen en hoort u 'pairing successful' (koppelen gelukt).

**OPMERKING** *Als u wilt dat de naam van de beller wordt aangekondigd, geef de telefoon dan toegang tot uw contactpersonen wanneer u daarom wordt gevraagd.*

## Kenmerken

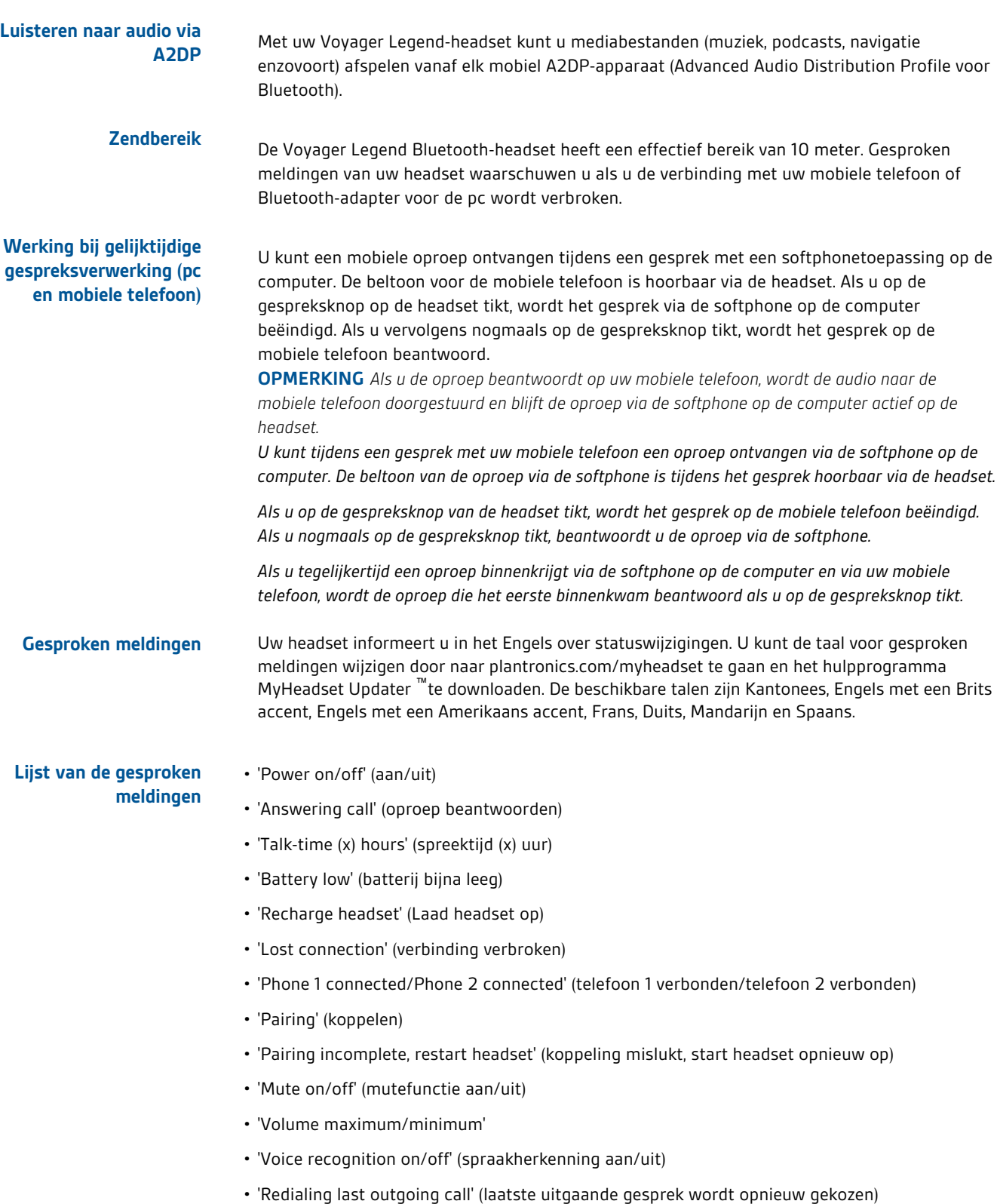

#### **Spraakopdrachten**

Tik op de knop voor spraakopdrachten  $\bigtriangledown$ , wacht tot u om een opdracht wordt gevraagd en geef vervolgens een opdracht. Via 'What can I say?' (Wat kan ik zeggen?) krijgt u bijvoorbeeld de volledige lijst van beschikbare opdrachten. U kunt de taal voor spraakopdrachten wijzigen door naar plantronics.com/myheadset te gaan en het hulpprogramma MyHeadset Updater™ te downloaden. De beschikbare talen zijn Engels met een Brits accent, Engels met een Amerikaans accent, Frans, Duits en Spaans.

#### **Lijst van de spraakopdrachten**

- 'Am I connected?' (Heb ik verbinding?)
- 'Answer' (beantwoorden)
- 'Call Vocalyst' (bel Vocalyst)
- 'Cancel' (annuleren)
- 'Check battery' (batterij controleren)
- 'Ignore' (negeren)
- 'Pair mode' (koppelingsmodus)
- 'Redial' (nummerherhaling)
- 'What can I say' (Wat kan ik zeggen?)

**OPMERKING** *U schakelt de functie voor spraakherkenning in op uw telefoon door de gespreksknop gedurende 2 seconden in te drukken. De functie voor spraakherkenning is geen onderdeel van de spraakopdrachten van de headset.*

Schakel de spraakopdrachten 'answer/ignore' (beantwoorden/negeren) als volgt uit:

- **De spraakopdrachten voor beantwoorden/negeren uitschakelen**
- **1** Schakel de headset in.
- **2** Houd de knop voor spraakopdrachten ingedrukt totdat u een dubbele toon hoort.
- **3** Herhaal deze stappen om deze spraakopdrachten opnieuw te activeren.

### Pasvorm

#### **Het oordopje vervangen**

Vervang het oordopje zodat de headset beter past.

**1** Duw het oordopje naar binnen en draai het naar links om het te ontgrendelen.

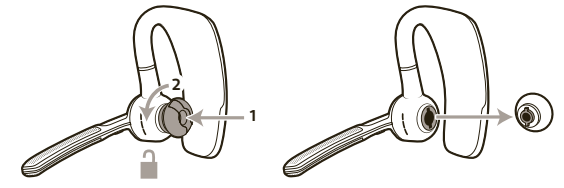

**2** Plaats het nieuwe oordopje in de uitsparing.

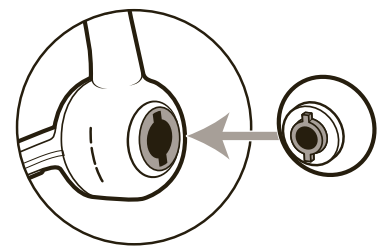

**3** Duw erop en draai het naar rechts om het te vergrendelen.

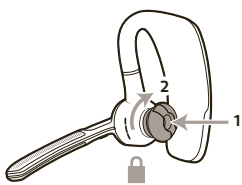

#### **Links of rechts dragen**

Als u de headset op uw andere oor wilt dragen, draai dan de microfoon naar boven. Draai deze vervolgens rond totdat het oordopje aan de andere kant zit en draai dan de microfoon weer naar beneden.

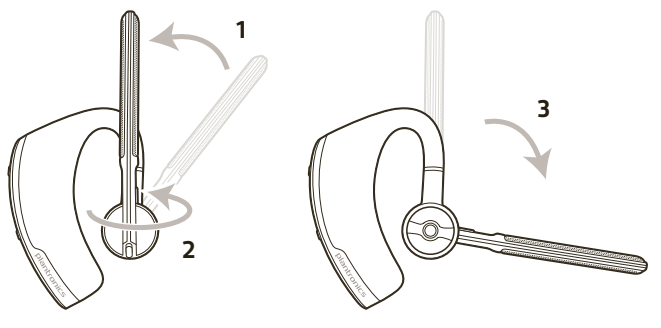

### Opladen

U kunt de headset op drie manieren opladen. U kunt de headset koppelen en een aantal gesprekken voeren voordat deze moet worden opgeladen, maar u kunt de headset ook alvast eerder opladen.

**OPMERKING** *Laad altijd op in een omgeving met kamertemperatuur. Laad de batterij nooit op bij temperaturen onder 0°C of boven 40°C.*

- **1** Klik de headset en het oplaadapparaat met de magnetische delen aan elkaar.
- **2** Sluit het oplaadapparaat aan op de USB-oplader of laptop. De LED-lampjes gaan uit als de headset volledig is opgeladen. Het duur 90 minuten om volledig op te laden. De headset mag op de oplader aangesloten blijven wanneer het opladen is voltooid. Dit is niet schadelijk voor de batterij.

**USB-kabel voor pc of USB-oplader**

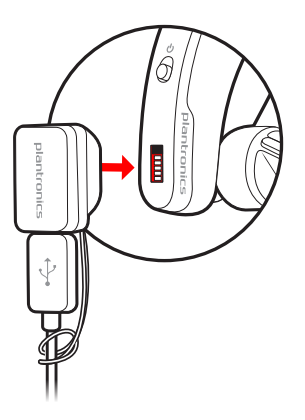

**Oplaadetui voor pc of USB-oplader**

Laad het etui 90 minuten op voordat u de headset aansluit. Wanneer het etui volledig is geladen, kunt u hiermee uw headset onderweg tweemaal opladen voordat u weer een oplaadkabel moet aansluiten. Dit geeft u een spreektijd van 14 uur.

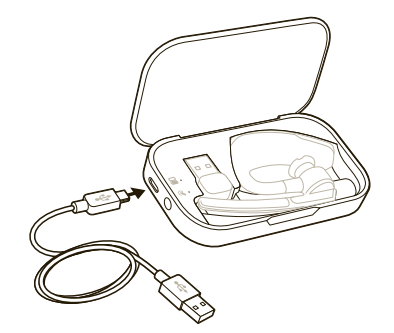

#### Lampjes op de oplaadetui

De indicatielampjes knipperen om de batterijstatus voor de oplaadetui  $\Xi$  en de headset  $\mathcal G$  aan te geven.

- 3 x rood knipperen = batterij zo goed als leeg
- 2 x rood knipperen = batterij bijna leeg
- 2 x blauw knipperen = batterij halfvol
- 3 x blauw knipperen = batterij vol

De indicatielampjes van het etui knipperen in de volgende gevallen:

- de headset is gedockt/niet gedockt
- de etui is aangesloten/niet is aangesloten op een stopcontact
- er is op de knop voor de batterijstatus gedrukt.

#### Batterijstatus testen

Druk op de knop voor de batterijstatus a om de batterijstatus te zien van het etui of de headset die wordt opgeladen.

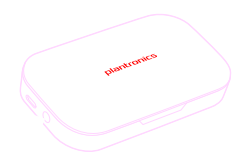

#### **Oplaadhouder voor pc of USB-oplader**

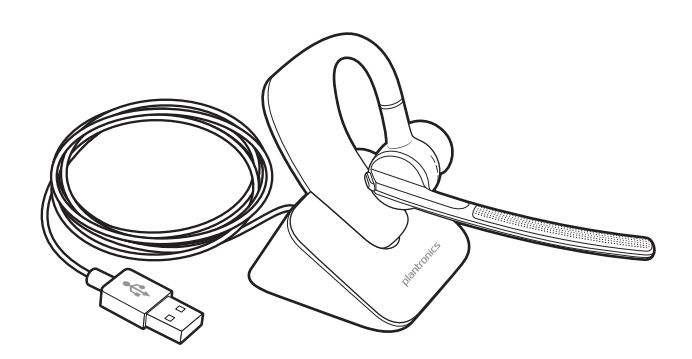

#### **Waarschuwingen batterij bijna leeg**

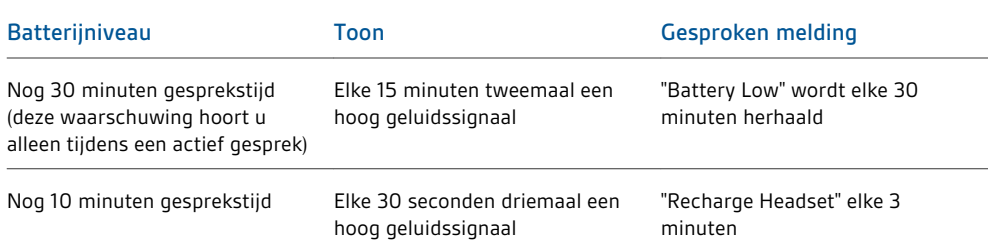

### De Bluetooth USB-adapter koppelen

#### **Initiële koppeling**

De Bluetooth USB-adapter is al gekoppeld met de Voyager Legend-headset.

**Bluetooth USB-adapter opnieuw aan de headset koppelen**

Mocht de koppeling tussen uw headset en de Bluetooth USB-adapter niet tot stand komen of worden verbroken, dan kunt u het volgende doen:

**1** Verwijder de Bluetooth USB-adapter.

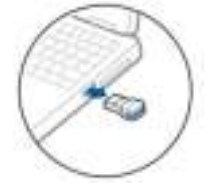

- **2** Schakel uw headset in en kies dan één van de volgende opties:
- Tik op de knop voor spraakopdrachten  $\mathcal P$  en zeg 'pair mode' (koppelingsmodus).
- Druk op de gespreksknop  $\mathbb Q$  en houd deze ingedrukt totdat u 'pairing' (koppelen) hoort.
- **3** Sluit de Bluetooth USB-adapter aan op de USB-poort van de pc. Nadat het apparaat is verbonden, stoppen de lampjes met knipperen en hoort u 'pc connected' (pc verbonden).

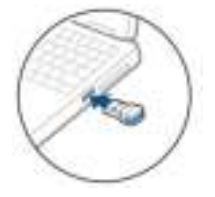

**4** De headset verlaat de koppelingsmodus.

#### **Automatisch verbinden**

Wanneer de headset is ingeschakeld maakt deze automatisch verbinding met gekoppelde apparaten zoals uw mobiele telefoon en de Bluetooth USB-adapter indien deze zich binnen het bereik bevinden. Gesproken meldingen geven tevens aan wanneer u zich buiten het bereik van apparaten bevindt.

### Aansluiten op uw pc en bellen

- **1** Schakel de headset in.
- **2** Sluit de Bluetooth USB-adapter aan op de USB-poort van de pc. Het lampje knippert en blijft vervolgens blauw branden om aan te geven dat de headset is aangesloten op de USB-adapter. Het lampje blijft constant blauw branden als er geen actief gesprek is. **OPMERKING** *Sluit de Bluetooth USB-adapter rechtstreeks aan op uw laptop of pc, en niet op een USB-poort op het dockingstation of de hub.*

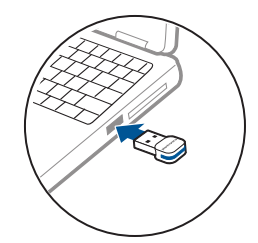

**3** Ga naar plantronics.com/software en klik op de downloadknop om de software van Plantronics Spokes te downloaden.

**OPMERKING** *Met Spokes-software kunt u de functies van uw headset aanpassen via geavanceerde instellingen en opties.*

**4** Controleer uw geluidsinstellingen. Controleer of de luidspreker- en microfooninstellingen voor uw pc-softphone zijn ingesteld op de Plantronics BT300.

#### **PC Audio Setup voor Windows 7 en Windows 8**

Ga naar Configuratiescherm -> Geluid -> tabblad Afspelen en stel het Plantronics BT300 apparaat in als het standaardcommunicatieapparaat. Ga vervolgens naar het tabblad Opnemen en stel Plantronics BT300 in als het standaardapparaat voor opnemen. Als u naar streaming audio wilt luisteren, stel dan het Plantronics BT300-apparaat ook in als het standaardaudioapparaat. Op het tabblad Afspelen is dit aangegeven met het groene vinkje.

#### **PC Audio Setup voor Windows XP**

Ga naar Configuratiescherm-> Geluiden en audioapparaten en stel op het tabblad Audio de Plantronics BT300 in als standaardapparaat voor de secties Afspelen van geluid en Opnemen van geluid.

**5** Voer een gesprek via de softphone op de computer. Tijdens een actieve oproep knippert de Bluetooth USB-adapter blauw.

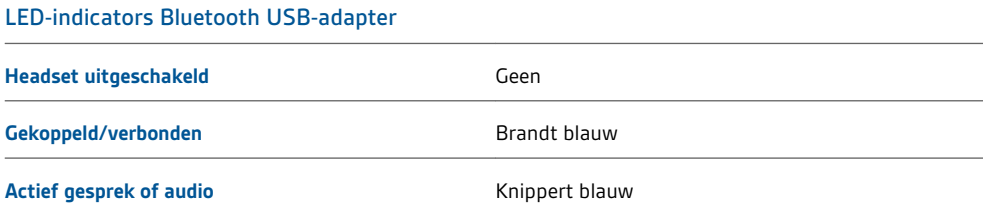

### De headset aanpassen

Uw headset verstaat en spreekt Engels. U kunt de taal en andere instellingen online wijzigen.

Met het hulpprogramma MyHeadset™ Updater (plantronics.com/myheadset) kunt u:

- Firmware-updates downloaden
- Wijzig de taal van gesproken meldingen en opdrachten (Engels met een Brits accent, Engels met een Amerikaans accent, Frans, Duits en Spaans). Gesproken meldingen zijn ook beschikbaar in het Kantonees en Mandarijn.)
- Regionaal telefoonnummer voor Vocalyst-service wijzigen
- Spraakopdrachten in-/uitschakelen
- Smart Sensors™ in-/uitschakelen
- Streamen van hoogwaardige audio (A2DP) in-/uitschakelen
- De gesproken melding 'mute off' (mutefunctie uit) in-/uitschakelen

**OPMERKING** *Ga naar MyHeadser Updater op* plantronics.com/myheadset *om het softwareprogramma te downloaden dat u nodig hebt om uw headset aan te passen*

#### **HULP NODIG?**

**www.plantronics.com/support**

#### **Plantronics, Inc. Plantronics BV**

345 Encinal Street Santa Cruz, CA 95060 Verenigde Staten

South Point Building C Scorpius 140 2132 LR Hoofddorp, Nederland

© 2013 Plantronics, Inc. Alle rechten voorbehouden. Bluetooth is een gedeponeerd handelsmerk van Bluetooth SIG Inc. en elk gebruik door Plantronics<br>vindt onder licentie plaats. Alle overige handelsmerken zijn het eigendom

Octrooien in aanvraag 89850-18 (02.13)

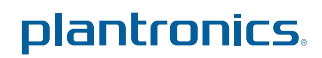